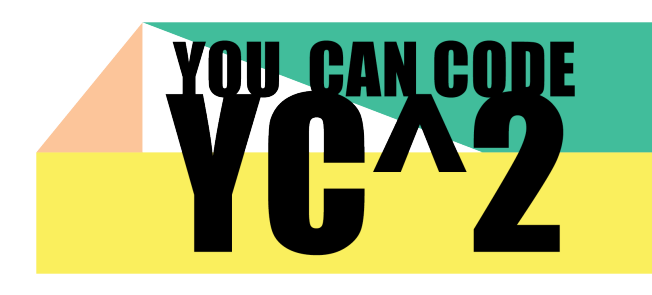

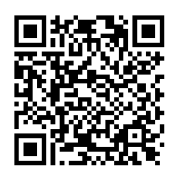

# Einheit 5

# Schleifen in Ozoblockly

### **Infos für LehrerInnen**

In dieser Einheit werden die SchülerInnen das Konzept von Schleifen in der Programmierung kennenlernen und Schleifen in Ozoblockly verwenden. Anhand von geometrischen Figuren werden die SchülerInnen regelmäßig wiederkehrende Muster erkennen und den Ozobot mithilfe von Schleifen so programmieren, dass dieser die Figuren abfährt.

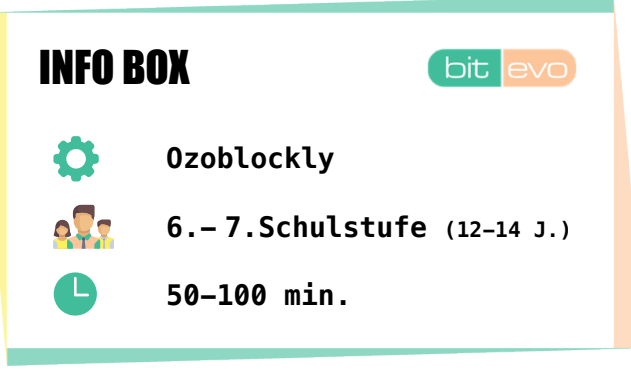

### **Lernziele**

- $\checkmark$  Die Lernenden können Schleifen in Ozoblockly gezielt einsetzen.
- $\checkmark$  Die Lernenden erkennen wiederkehrende Muster im Programm.

### **Benötigte Materialien**

- $\checkmark$  Ozobots
- $\checkmark$  Aufgabenblatt ("Schleifen in Ozoblockly")
- $\checkmark$  weißes Papier für die Bonusaufgabe
- $\checkmark$  Lineal zum Messen der Längen der Figuren

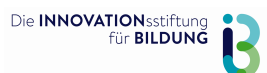

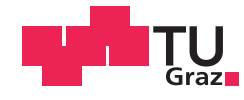

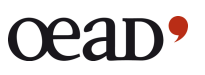

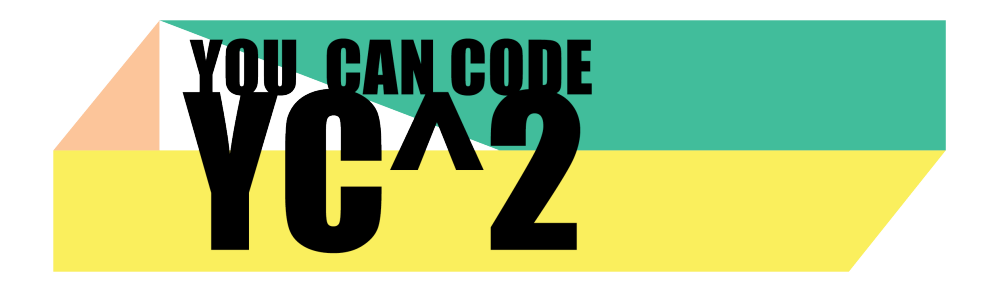

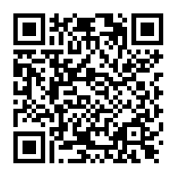

### **Stundenablauf**

- $\checkmark$  Erklären bzw. wiederholen Sie das Konzept und den Vorteil von Schleifen in der Programmierung.
- $\checkmark$  Teilen Sie das Aufgabenblatt aus und besprechen Sie die Aufgabenstellung mit der gesamten Klasse.
	- o Bei der Aufgabe geht es darum, dass die SchülerInnen (eventuell in Gruppen) die vorgegebenen geometrischen Figuren analysieren und überlegen, wie sie den Ozobot mit *Ozoblockly* programmieren müssen, damit dieser die Figuren abfährt.
	- o Bei der Programmierung sollen die Lernenden Schleifen gezielt einsetzen.
- $\checkmark$  Um die Aufgaben mit den Winkelangaben lösen zu können, muss Ozoblockly mindestens in Level 4 (Advanced) verwendet werden. Für alle anderen Aufgaben ist Level 2 (Beginner) ausreichend.
- $\checkmark$  Um zu überprüfen, ob die Lernenden den Einsatz von Schleifen in der Programmierung verinnerlicht haben, sollten die unterschiedlichen Vorgangsweisen beim Lösen der Aufgaben am Ende der Einheit besprochen werden.

### TIPPS

- $\checkmark$  Achten Sie darauf, dass die Lernenden bei den gestellten Ozoblockly-Programmieraufgaben Schleifen gezielt einsetzen.
- $\checkmark$  Um die fortgeschrittenen Aufgaben lösen zu können, muss bei Ozoblockly in ein höheres Level gewechselt werden.
- $\checkmark$  Für die Aufgaben, die Winkelangaben verwenden, ist es außerdem wichtig, dass die Lernenden den Begriff "Supplementärwinkel" kennen.
- $\checkmark$  Stellen Sie sicher, dass für die SchülerInnen ausreichend Ausdrucke mit den geometrischen Figuren zur Verfügung stehen. Da diese nur abgefahren werden müssen, sollen diese Blätter nicht beschrieben werden. Auf diese Weise können diese wiederverwendet werden. Drucken Sie diese Blätter unbedingt in A4 aus, damit die Seitenverhältnisse erhalten bleiben.

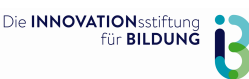

ü

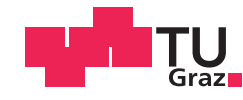

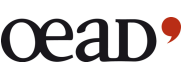

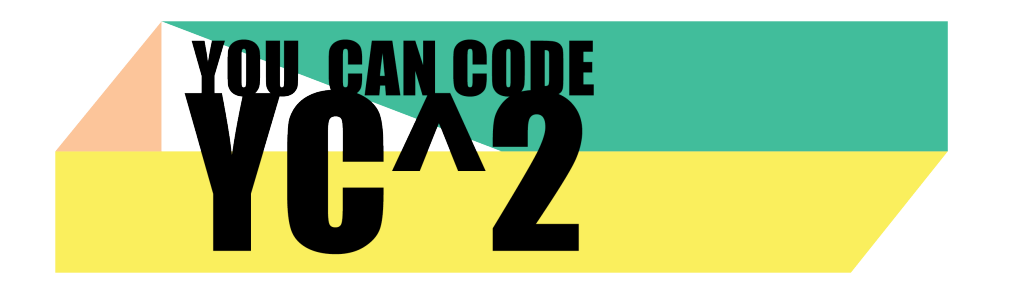

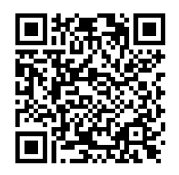

# Einheit 5 Schleifen in Ozoblockly

In dieser Übung erfährst du, was in der Prorammierung mit einer **Schleife** gemeint ist und warum es oft sehr sinnvoll ist, Schleifen in deinem Programm für den Ozobot zu verwenden. Wenn du das folgende *Ozoblockly*-Programm auf deinen Ozobot überträgst und ausführst, dann wird der Ozobot in Form eines Quadrates fahren.

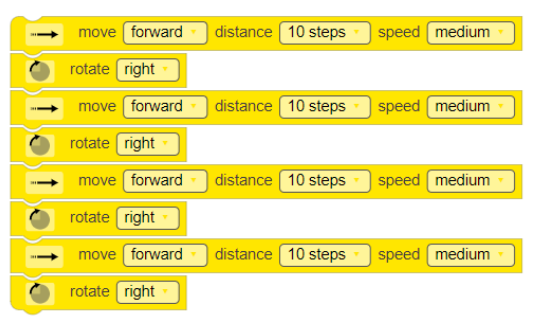

Diesen Code kannst du allerdings auch wesentlich kürzer schreiben. Wie du oben siehst, wiederholen sich die beiden Blöcke "move" und "rotate" jeweils viermal. Und genau bei solchen Wiederholungen kommen Schleifen ins Spiel. Durch den Schleifenblock "repeat 4 times" wird das Programm deutlich kürzer und übersichtlicher:

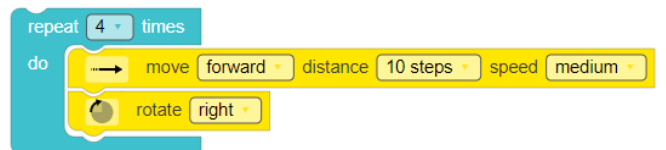

Die beiden Blöcke, die sich innerhalb der Schleife befinden, werden nun 4-Mal wiederholt und der Ozobot wird wieder in Form eines Quadrats fahren.

### **Deine Aufgabe:**

- ü Versuche nun mithilfe von *Ozoblockly* deinen Ozobot so zu programmieren, dass er einige der geometrischen Figuren auf den nächsten Seiten abfahren kann.
- $\checkmark$  Versuche Wiederholungen/wiederkehrende Muster in den geometrischen Figuren zu erkennen.
- $\checkmark$  Verwende für diesen Zweck Schleifen in deinem Ozoblockly-Programm.
- $\checkmark$  Übertrage deinen Code zum Testen auf den Ozobot und lasse den Ozobot die Figuren abfahren. (Hinweis: 1 "step" entspricht etwa 1 cm)

#### **Bonus: Fallen dir noch weitere Muster mit wiederkehrenden Elementen ein?**

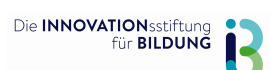

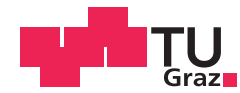

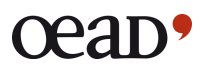

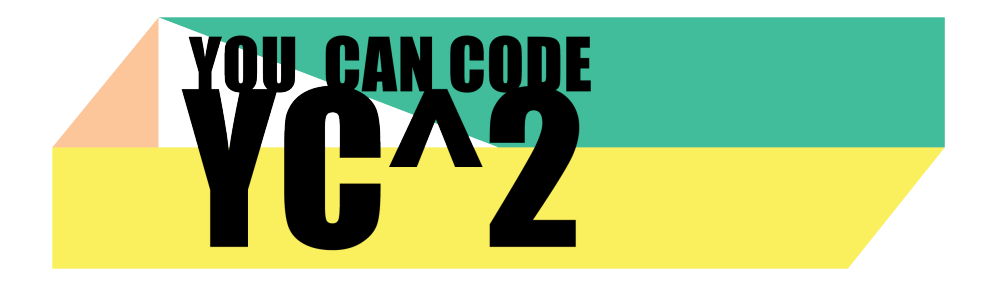

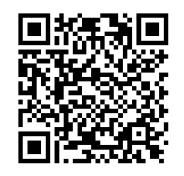

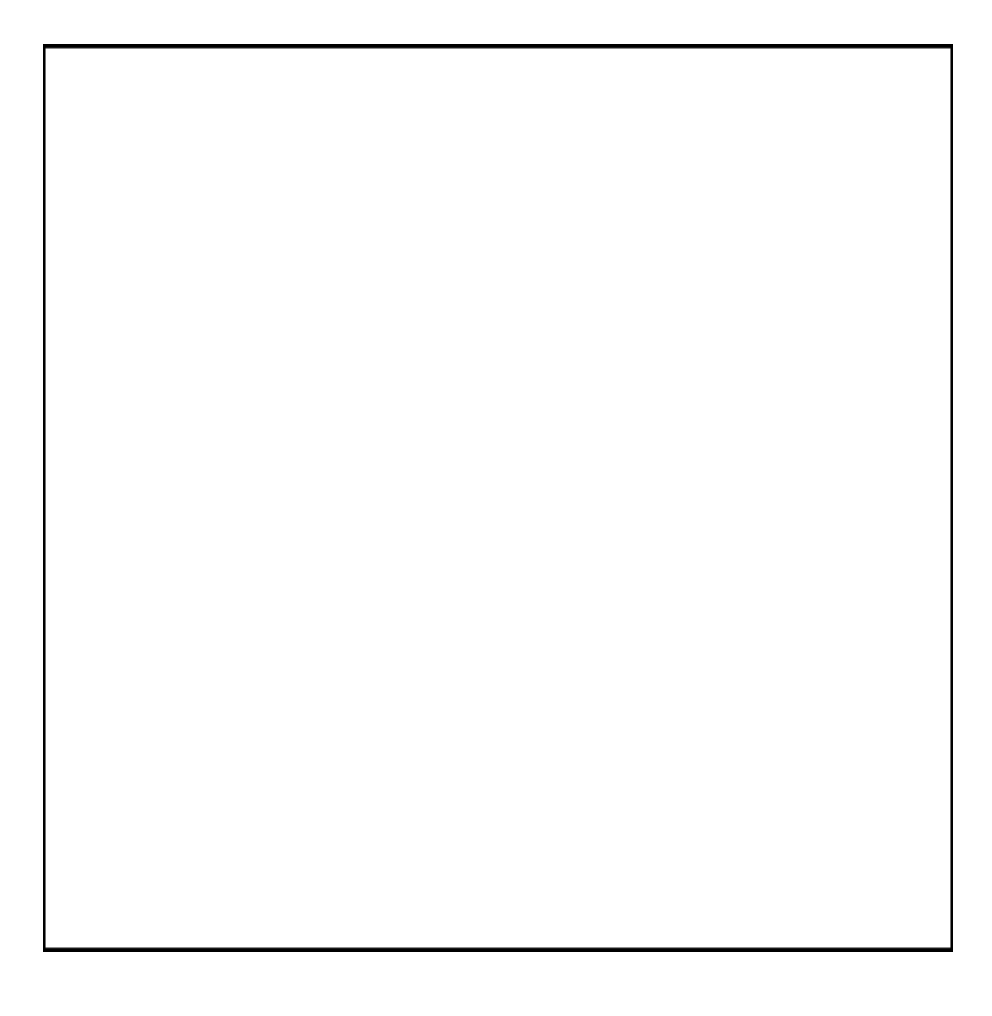

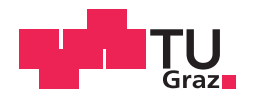

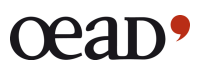

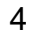

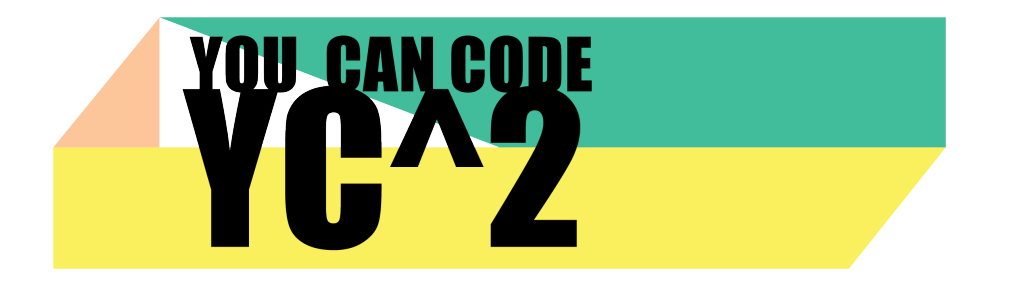

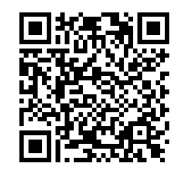

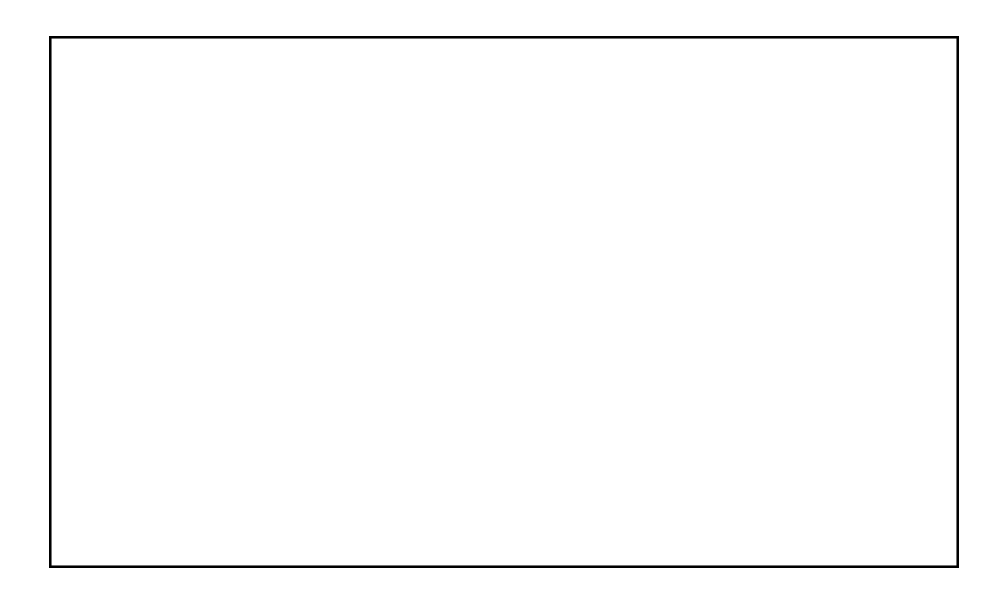

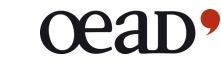

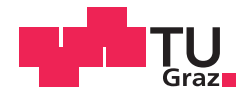

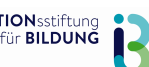

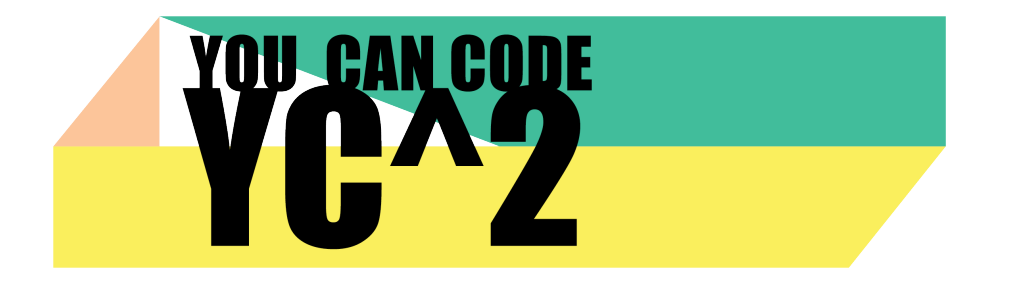

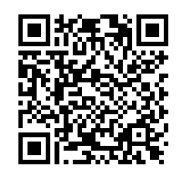

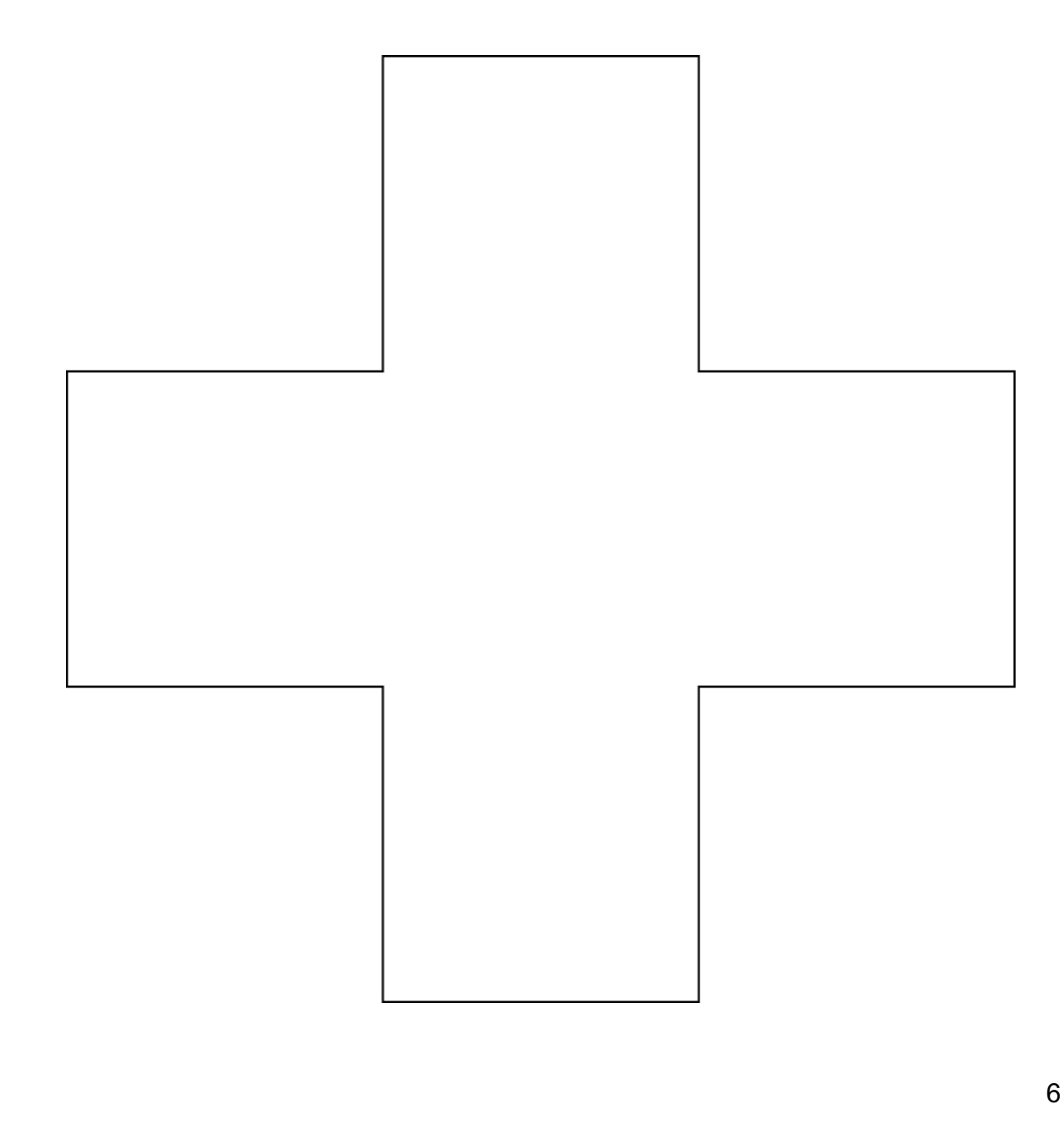

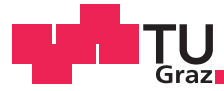

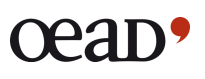

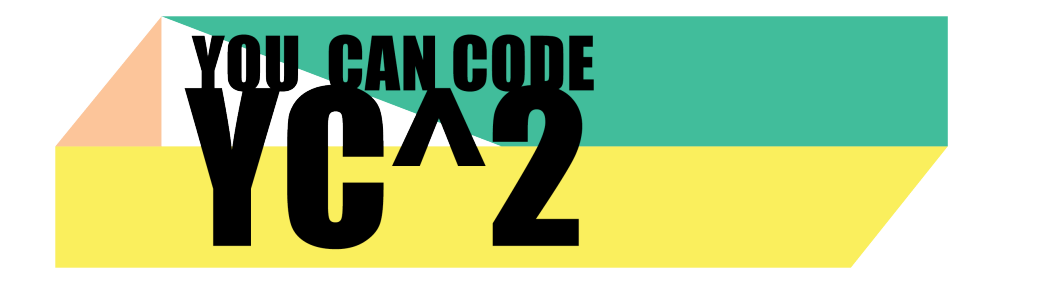

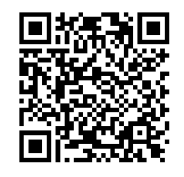

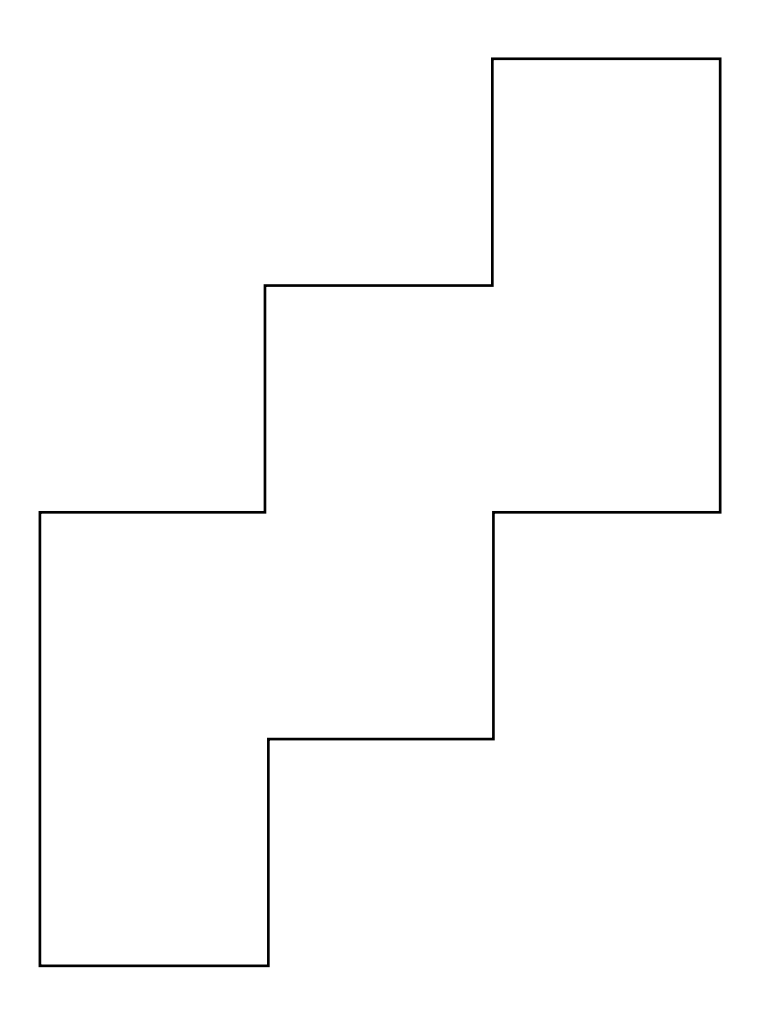

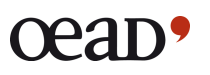

 $\overline{7}$ 

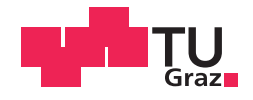

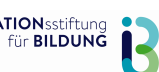

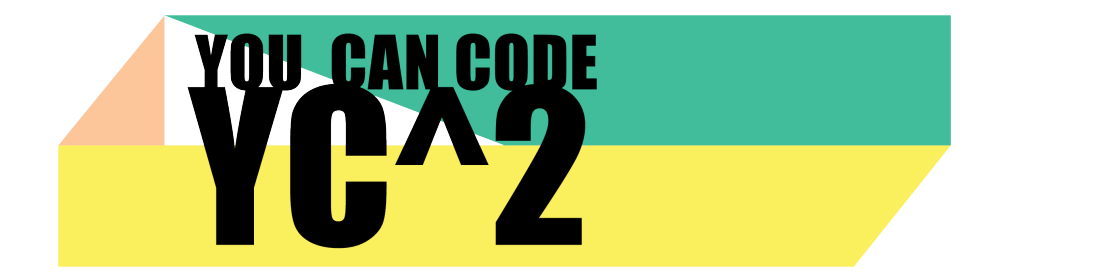

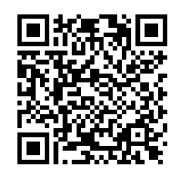

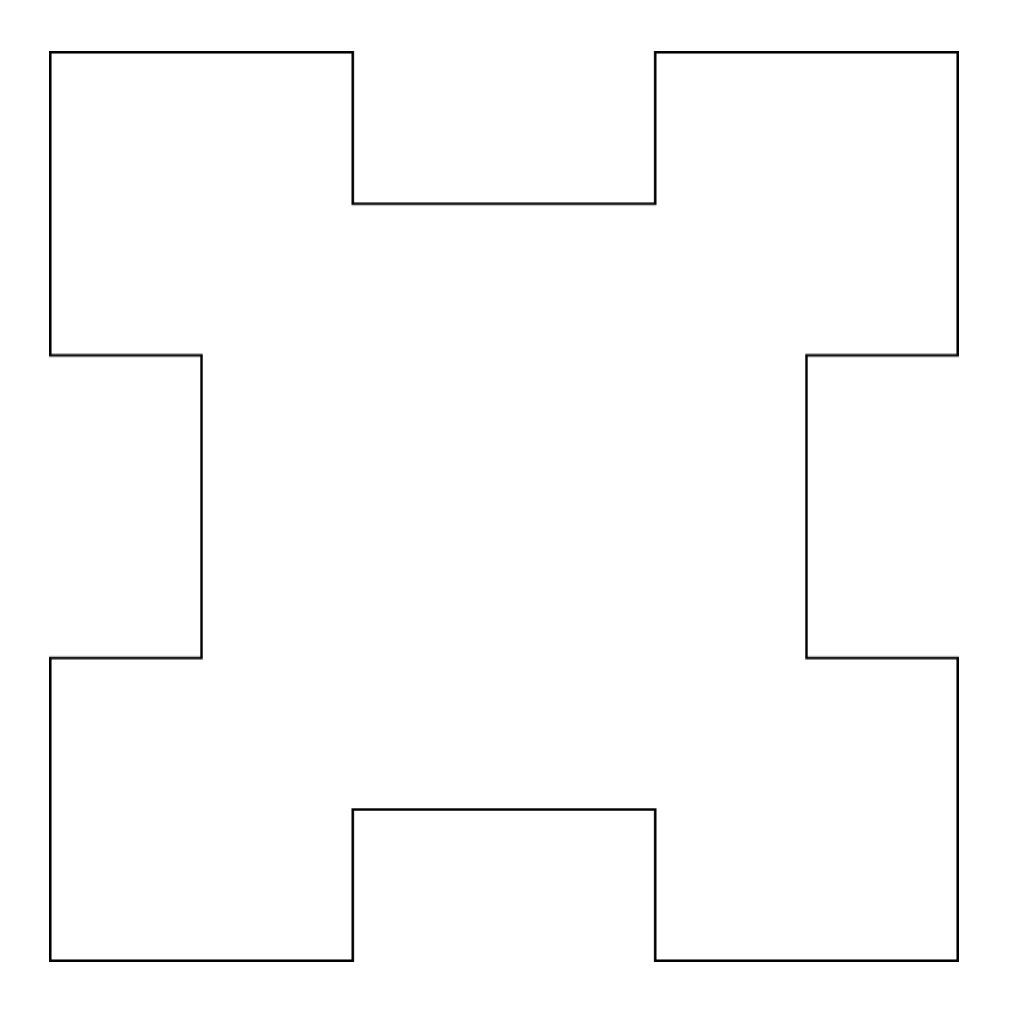

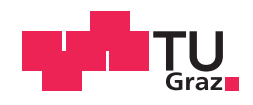

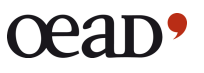

 $\boldsymbol{8}$ 

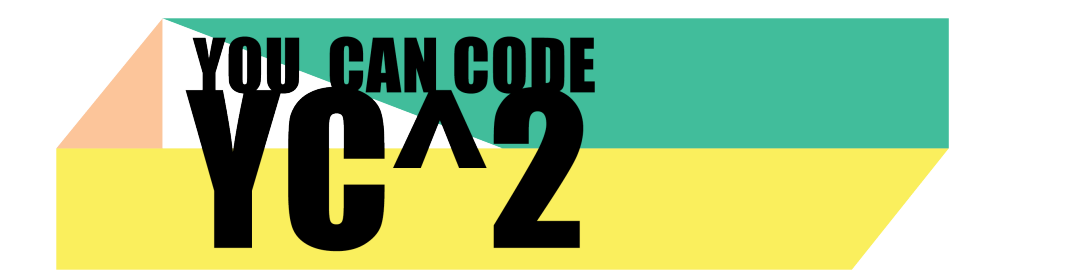

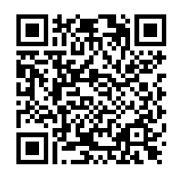

**Für diese Aufgabe musst du Ozoblockly mindestens in Level 4 (Advanced) verwenden.**

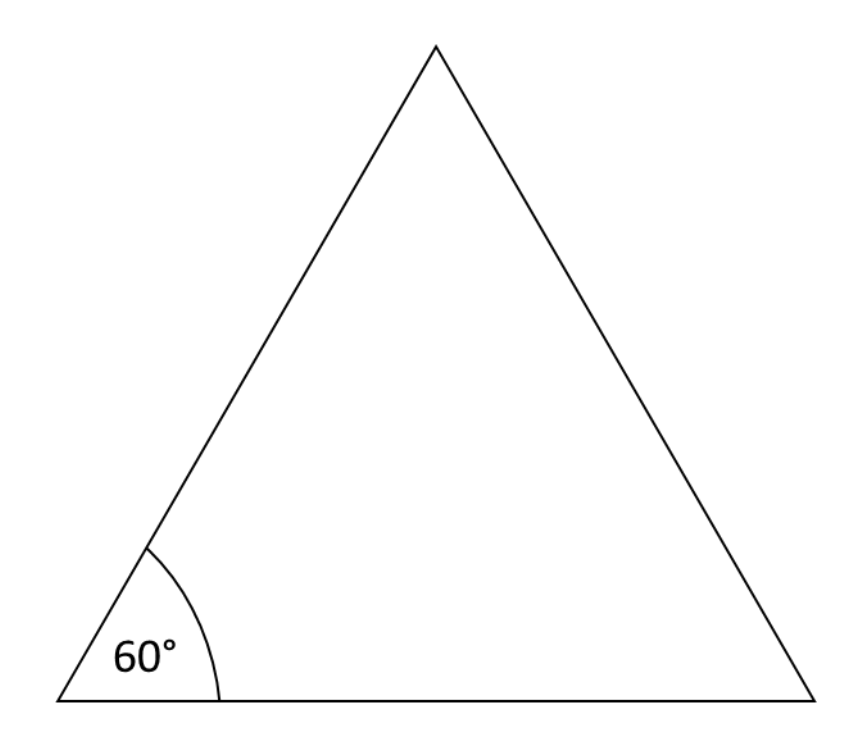

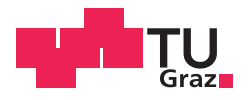

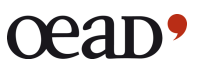

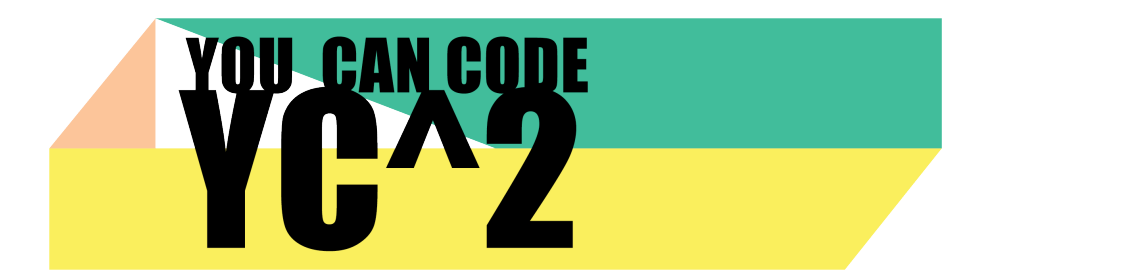

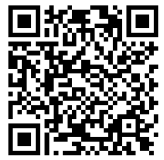

**Für diese Aufgabe musst du Ozoblockly mindestens in Level 4 (Advanced) verwenden.**

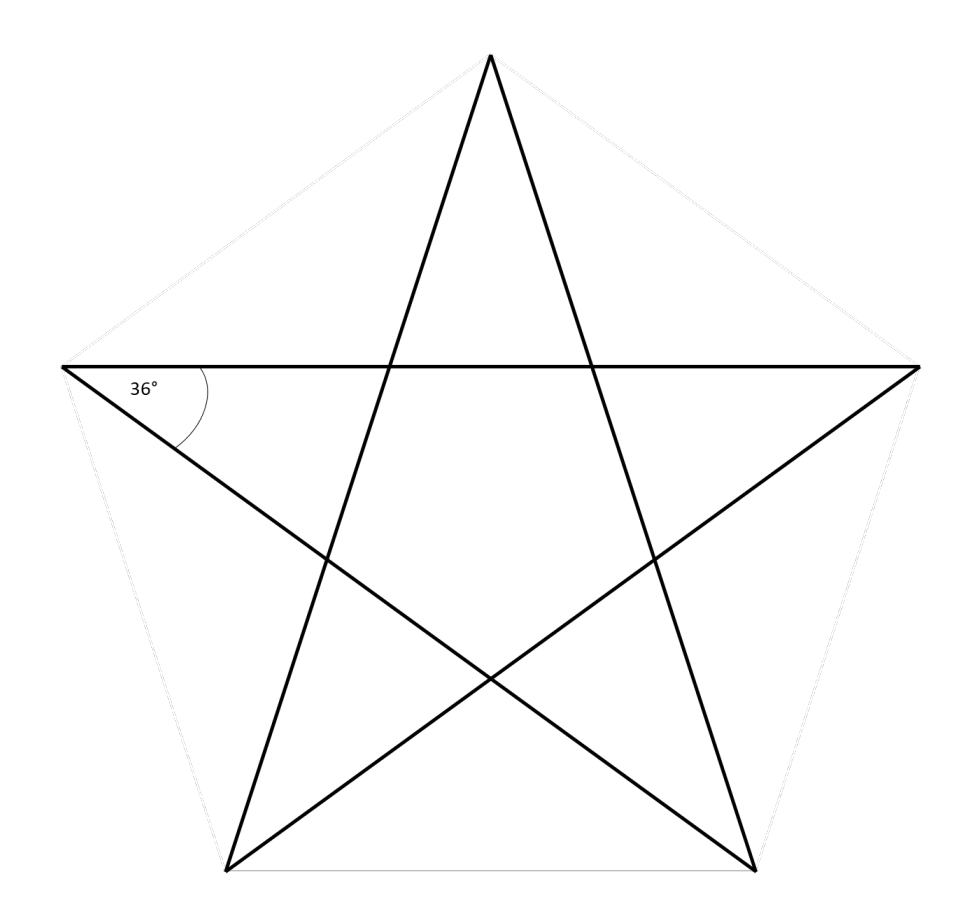

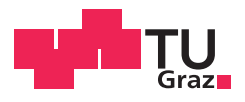

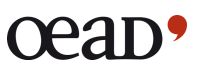